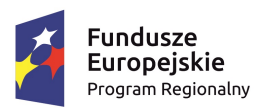

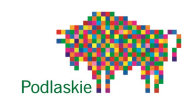

Unia Europejska Europejski Fundusz Rozwoju Regionalnego

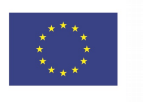

- 1. Aby usunąć fragment tekstu w dokumencie MS Word należy w pierwszej kolejności:
	- a) kliknąć w ten fragment prawym przyciskiem myszy i wybrać opcję Usuń
	- b) zaznaczyć ten fragment
	- c) nacisnąć kombinację klawiszy Shift+Delete
	- d) nacisnąć klawisz Delete
- 2. Aby dodać wcięcie akapitu należy:
	- a) kliknąć szybko 3 razy lewym przyciskiem myszy w ten akapit
	- b) ustawić kursor na początku tego akapitu i nacisnąć klawisz Insert
	- c) nacisnąć na klawiaturze klawisz Insert
	- d) ustawić kursor na początku tego akapitu i nacisnąć klawisz Tab
- 3. Stworzyłeś dokument MS Word zawierający tabelę z produktami Twojej firmy. Jak najszybciej przenieść tę tabelę do arkusza MS Excel?
	- a) wystarczy zapisać dokument do formatu XPS
	- b) wystarczy skopiować tabelę w MS Word i wkleić ją do arkusza MS Excel, dostosowując przy tym odpowiednie formatowanie
	- c) należy przekonwertować tabelę znajdującą się w dokumencie na arkusz MS Excel
	- d) należy przekonwertować tabelę na tekst, używając znaku przecinka jako separatora, a następnie zapisać ten dokument jako Zwykły tekst
- 4. Utworzyłeś w MS Word raport ze spotkania projektowego. Chcesz teraz przesłać ten raport pozostałym uczestnikom spotkania. Z jakiego programu pakietu MS Office skorzystasz, aby wysłać ten dokument?
	- a) MS Access
	- b) MS Outlook Express
	- c) MS Outlook
	- d) dowolnego klienta pocztowego
- 5. Chcesz przesłać dokument MS Word do tłumaczenia. Wcześniej musisz zliczyć wszystkie wyrazy w dokumencie. Do zliczania wyrazów w dokumencie MS Word służy narzędzie o nazwie:
	- a) Pisownia i gramatyka
	- b) Statystyka wyrazów
	- c) Liczenie znaków
	- d) Dzielenie wyrazów

6. Do rozstrzelenia tekstu jak na poniższej ilustracji wykorzystano:

## Microsoft Word

- a) wersaliki
- b) opcję Odstępy między znakami
- c) kapitaliki
- d) opcję Odstępy między wierszami
- 7. Na poniższej ilustracji znajduje się okno:

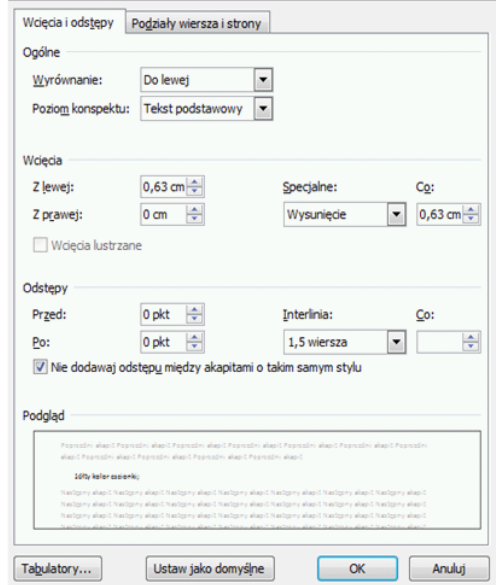

- a) Akapit
- b) Interlinia
- c) Pomoc
- d) Czcionka
- 8. Wprowadzona do komórki arkusza liczba automatycznie wyrównywana jest:
	- a) do prawej
	- b) do lewej
	- c) do środka
- 9. Wprowadzona do komórki arkusza tekst automatycznie wyrównywana jest:
	- a) do prawej
	- b) do lewej
	- c) do środka
	- d) żadna z powyższych odpowiedzi w tym zadaniu nie jest prawdziwa
- 10. Co oznacza operator <>
	- a) mniejsze lub równe
	- b) nierówne (różne)
	- c) większe lub równe
	- d) żadna z powyższych odpowiedzi w tym zadaniu nie jest prawdziwa.
- 11. Która z podanych formuł sumowania bloku komórek od a1 do b10 jest poprawna?
	- a) =SUMA(A1;B10)

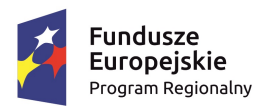

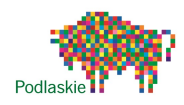

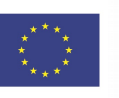

- b)  $=SUMA(A1;...;B10)$
- c) =SUMA(A1:B10)
- d) żadna z powyższych odpowiedzi w tym zadaniu nie jest prawdziwa
- 12. Która z podanych formuł obliczania ilość niepustych komórek jest poprawna?
	- a) ILE-NIEPUSTYCH(a1;b10)
	- b) ILE\_NIEPUSTYCH(a1;...;b10)
	- c) ILE.NIEPUSTYCH(a1:b10)
	- d) żadna z powyższych odpowiedzi w tym zadaniu nie jest prawdziwa
- 13. Formuła SUMA(A1:A5;C1:C5;E10)
	- a) oblicza sumę zawartości komórek z zakresu A1 do E10
	- b) oblicza sumę zawartości komórek A1,A5,C1,C5,E10
	- c) oblicza sumę zawartości komórek z zakresu od A1 do A5, od C1 do C5 i komórki E10
	- d) żadna z powyższych odpowiedzi w tym zadaniu nie jest prawdziwa
- 14. LICZ.JEŻELI(zakres; kryteria)
	- a) funkcja oblicza liczbę komórek spełniających określone kryteria we wskazanym zakresie
	- b) oblicza ilość komórek które zawierają funkcję logiczną w danym zakresie
	- c) funkcja oblicza ile jest liczb w danym zakresie
	- d) żadna z powyższych odpowiedzi w tym zadaniu nie jest prawdziwa
- 15. Zapis \$A\$1 to:
	- a) adres względny komórki A1
	- b) adres bezwzględny komórki A1
	- c) adresowanie mieszane komórki A1
	- d) żadna z powyższych odpowiedzi w tym zadaniu nie jest prawdziwa
- 16. Zapis A\$1 to:
	- a) adres względny komórki A1
	- b) adres bezwzględny komórki A1
	- c) adresowanie mieszane komórki A1
	- d) żadna z powyższych odpowiedzi w tym zadaniu nie jest prawdziwa
- 17. Który z zapisów to prawidłowe odwołanie do innego arkusza?
	- a) =Arkusz3#A8
	- b) =Arkusz3!A8
	- c) =Arkusz3.A8
	- d) żadna z powyższych odpowiedzi w tym zadaniu nie jest prawdziwa
- 18. Do jakiej kategorii funkcji należy funkcja ILE.NIEPUSTYCH?
- a) Procentowa
- b) Logiczna
- c) Statystyczna
- d) żadna z powyższych odpowiedzi w tym zadaniu nie jest prawdziwa
- 19. Skrót RGB oznacza:
	- a) rozmiar grafiki w gigabajtach
	- b) składowe kolorów ekranowych
	- c) nasycenie kolorów
	- d) jasność kolorów
- 20. Skrót DPI oznacza:
	- a) głębię kolorów zdjęcia
	- b) rozdzielczość zdjęcia
	- c) kompresję zdjęcia
	- d) rozmiar zdjęcia
- 21. Powiększenie zdjęcia o wymiarach 640 x 480 do rozmiaru 1024 x 768 spowoduje:
	- a) polepszenie jakości zdjęcia
	- b) pogorszenie jakości zdjęcia
	- c) kompresję zdjęcia
	- d) zmianę proporcji zdjęcia
- 22. Format JPG, to format kompresji:
	- a) strumieniowej
	- b) stratnej
	- c) bezstratnej
	- d) liniowej
- 23. Klawisz "Print Screen":
	- a) drukuje zawartość ekranu
	- b) kopiuje zawartość ekranu na dysk
	- c) kopiuje zawartość ekranu do schowka
	- d) pozwala utworzyć plik PDF
- 24. Jakich trzech kolorów podstawowych używa się do wyświetlania obrazu na monitorze:
	- a) zielony, żółty, czerwony
	- b) zielony, niebieski, czerwony
	- c) żółty, niebieski, czerwony
	- d) żadne z powyższych
- 25. Zmniejszając proporcjonalnie zdjęcie o 50% pierwotnego rozmiaru, jego powierzchnia zmniejszy się:
	- a) o połowę
	- b) dwukrotnie
	- c) czterokrotnie
	- d) ośmiokrotnie